# cranvas: Building from Plumbing and Painting

Yihui Xie

Department of Statistics, Iowa State University

#### Demo

• old problems (with new look) in cranvas

# Looking back

• standalone software packages: GGobi [Swayne et al., 2003], MANET [Unwin et al., 1996] and Mondrian [Theus, 2002], etc

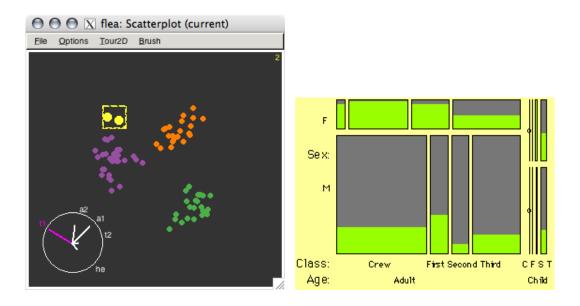

- R itself has poor support for interactivity (ancient locate()?
   getGraphicsEvent()? no kidding! there is a fun package
   [Xie et al., 2011], and also sudoku)
- R packages: iplots [Urbanek and Wichtrey, 2011], rggobi,
   playwith, rgl...

#### Overview of cranvas

- the name (CRAN + canvas  $\Rightarrow$  cranvas)
- next generation of GGobi (and more)
  - interactive statistical graphics in R
  - focus on speed, flexibility and elegance
- infrastructures (details later):
  - painting (drawing): qtbase & qtpaint (connect R with Qt)

- data structure: plumbr & objectSignals (mutaframes, reference classes, signals)
- aesthetics: scales (and other ggplot2's friends)
- all available at http://github.com/ggobi (most are on CRAN)
  - refer to the wiki for installation under Linux & Mac
  - Windows version not available at the moment
- usage
  - create a data object: mf <- qdata(df)</pre>
  - make a series of plots based on it: qhist(x1, data = mf);
     qscatter(x2, x3, data = mf)

- cranvas is still under active development
  - currently it is like an interactive version of R base graphics

#### Data structure: augmented data

```
library (cranvas)
data(flea , package = "tourr")
head(flea) # first 6 rows of flea
 tars1 tars2 head aede1 aede2 aede3
                                species
   191
      131 53 150 15 104 Concinna
      134 50 147 13 105 Concinna
 185
 200 137 52 144 14 102 Concinna
 173 127 50 144 16
                            97 Concinna
 171 118 49 153 13 106 Concinna
   160 118 47 140
                       15
                            99 Concinna
```

```
str(flea)
```

```
'data.frame': 74 obs. of 7 variables:
$ tars1 : int 191 185 200 173 171 160 188 186 174
   163 . . .
$ tars2 : int 131 134 137 127 118 118 134 129 131
  115 ...
$ head : int 53 50 52 50 49 47 54 51 52 47 ...
$ aede1 : int 150 147 144 144 153 140 151 143 144
  142 . . .
$ aede2 : int 15 13 14 16 13 15 14 14 14 15 ...
$ aede3 : int 104 105 102 97 106 99 98 110 116 95
$ species: Factor w/ 3 levels "Concinna ", "Heikert.
   ",..: 1 1 1 1 1 1 1 1 1 1 ...
```

```
qflea \leftarrow qdata(flea, color = species)
head(qflea) # what is the difference?
```

|   | tars1      | tars2  | head   | aede1 | aede2 | aede3 | species  |
|---|------------|--------|--------|-------|-------|-------|----------|
| 1 | 191        | 131    | 53     | 150   | 15    | 104   | Concinna |
| 2 | 185        | 134    | 50     | 147   | 13    | 105   | Concinna |
| 3 | 200        | 137    | 52     | 144   | 14    | 102   | Concinna |
| 4 | 173        | 127    | 50     | 144   | 16    | 97    | Concinna |
| 5 | 171        | 118    | 49     | 153   | 13    | 106   | Concinna |
| 6 | 160        | 118    | 47     | 140   | 15    | 99    | Concinna |
|   | .brush     | ned .v | isible | .col  | or .b | order | .size    |
| 1 | FAI        | LSE    | TRUE   | #F876 | 6D #F | 8766D | 4        |
| 2 | FALSE TRUE |        | #F876  | 6D #F | 8766D | 4     |          |
| 3 | FALSE TRUE |        | #F876  | 6D #F | 8766D | 4     |          |
| 4 | FAI        | LSE    | TRUE   | #F876 | 6D #F | 8766D | 4        |
| 5 | FAI        | LSE    | TRUE   | #F876 | 6D #F | 8766D | 4        |
| 6 | FAI        | LSE    | TRUE   | #F876 | 6D #F | 8766D | 4        |

- the augmented data contains information about each observation (row)
  - brushed: logical vector whether a row is brushed or not
  - .visible: similar visible or not?
  - color, .border, .size aesthetics of graphical elements

#### Data structure: mutaframe

- what we created by qdata() was a mutaframe (using plumbr)
- a mutaframe is like a data frame, but is mutable (technically, it is an environment)

```
str(qflea, max.level = 1)

Classes 'mutaframe', 'environment' <environment: 0
  x629d630>
  - attr(*, "col.names") = chr [1:12] "tars1" "tars2"
  "head" "aede1" ...
```

```
- attr(*, "row.names") = chr [1:74] "1" "2" "3" "4"
- attr(*, "changed")=Reference class 'Signal' [
 package "objectSignals"] with 7 fields
 ..and 18 methods, of which 7 are possibly relevant
- attr(*, "Brush")=Reference class 'BRUSH' [package
  "cranvas"] with 80 fields
 ..and 11 methods, - attr(*, "Link")=Classes '
  mutalist', 'environment' <environment: 0x6c87358
 ..- attr(*, "envNames") = chr [1:3] "linkid" "
  linkvar" "type"
 ..- attr(*, "userNames") = chr [1:3] "linkid" "
  linkvar" "type"
- attr(*, "Scales")=Reference class 'Scales_meta' [
 package "cranvas"] with 15 fields
```

```
..and 11 methods, - attr(*, "Generator") = chr "
d38bbe46dae5fa45758f3609f5dc1a0a"
```

- modification to a mutaframe is always "global", which enables us to pass and modify a mutaframe anywhere in functions
  - application to tour (projections always changing, and the plot needs to know this)

```
a \leftarrow 10  # ordinary R object
b \leftarrow a
b \leftarrow 5
a  # certainly a is not modified
[1] 10
```

```
## but mutaframes are different
\times \leftarrow qflea # assign qflea to x
qflea$tars1[1] # first element of tars1
[1] 191
\times$tars1[1] # same element in x
[1] 191
\times$tars1[1] \leftarrow 300 # modify it
x$tars1[1]
[1] 300
qflea$tars1[1] # original copy also modified!
[1] 300
```

#### Data structure: listeners

- how does interaction work?
  - interaction does not modify the plot directly
  - instead, it modifies data and triggers listeners on data, which do the job of updating the plot
  - it makes developers' life a lot easier
- what is a listener?
  - it is a function attached to a mutaframe

- (roughly speaking) whenever the mutaframe is modified, the function is executed
- which part of the mutaframe is modified?
  - we should not abuse the listeners, hence comes the concept of the "data pipeline"
  - .brushed changed? update the brush layer!
  - .visible changed? update the main plot layer!
  - original data changed? go back to the beginning and re-calculate everything, then update all the layers!
- each time we create a plot, a listener is attached to the mutaframe

 so the .brushed column can update several plots at the same time

### Data structure: a summary

a data object is sitting behind the scene; interactions change the data; listeners on the data update the plot(s)

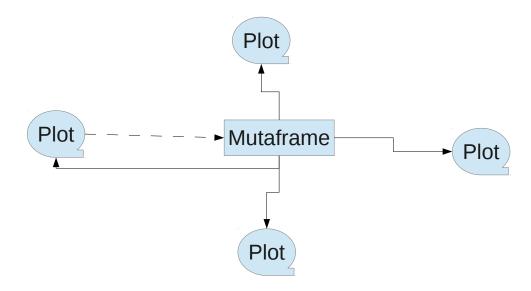

# Interaction: brushing or selection

- mouse interactions
  - left click and move the brush; right click to resize the brush;
     middle button to toggle between brush and selection
  - brush mode and identify mode (use? to toggle)
- selection mode
  - AND, OR, XOR, NOT, COMPLEMENT (use the initial letters)
- related keyboard interactions

- Delete makes elements invisible; F5: all visible

# Interaction: linking

- one-to-one linking
  - brush one observation in this plot, highlight the same observation in other plots
- categorical linking
  - ..., all observations in the same category are brushed too
- kNN linking

- ..., k nearest neighbors are brushed

#### Interaction: misc

- + and changes the alpha transparency
- PageDown and PageUp navigates through brush history

• ..

# Painting

- qtpaint
  - low-level plotting functions, e.g. qdrawCircle(), qdrawPolygon(),

. . .

graphics layers

# Examples: plots in cranvas now, and what's new

- histogram (and spine plot): change binwidth with  $\uparrow$  and  $\downarrow$ ; shift bins with  $\leftarrow$  and  $\rightarrow$
- density plot: similar to histogram
- bar plot: application to missing value plot
- scatter plot: change size of points with ↑ and ↓

- boxplot: also show small boxplots for brushed observations inside original boxplots (not actually new)
- mosaic plot: dynamically change variables in the plot and layout
- parallel coordinates plot: rearrange order of variables (not new);
   show data ranges
- map: also cartograms
- time series plot: many, many new features (as a result of GSoC project)

# Examples

• US 2012 presidential election

#### Limitations

- suffers from Qt flaws and bugs
  - mysterious clipping (aggressive: points clipped into halves; imprecise: no clipping even when points reach beyond boundary)
- Qt is big (in size) and installation of qtbase / qtpaint under Windows (64bit) can be difficult

# Future plans

- automatic and *interactive* legend
- conditioning (faceting) like Trellis
- more types of plots (e.g. hexagons)
- a lot to learn from ggplot2 and iplots

## Acknowledgements

- Heike Hofmann, Di Cook, Xiaoyue Cheng, Tengfei Yin (current developers)
- Barret Schloerke, Marie Vendettuoli (former developers)
- Hadley Wickham, Michael Lawrence (all the hard work on infrastructure)
- Deborah Swayne

# Questions & Comments?

- Testing and bug reports (https://github.com/ggobi/ cranvas/issues) are welcome
- Thanks!

#### References

[Swayne et al., 2003] Swayne, D. F., Temple Lang, D., Buja, A., and Cook, D. (2003). GGobi: Evolving from XGobi into an extensible

framework for interactive data visualization. *Computational Statistics & Data Analysis*, 43:423–444.

[Theus, 2002] Theus, M. (2002). Interactive data visualization using Mondrian. *Journal of Statistical Software*, 7(11):1–9.

[Unwin et al., 1996] Unwin, A. R., Hawkins, G., Hofmann, H., and Siegl, B. (1996). Interactive graphics for data sets with missing values — MANET. *Journal of Computational and Graphical Statistics*, 5(2):113–122.

[Urbanek and Wichtrey, 2011] Urbanek, S. and Wichtrey, T. (2011). iplots: iPlots - interactive graphics for R. R package version 1.1-4.

May 16, 2012 Introduction to cranvas Yihui Xie 3

[Xie et al., 2011] Xie, Y., Wei, T., and Qiu, Y. (2011). fun: Use R for Fun. R package version 0.1-0.

May 16, 2012 Introduction to cranvas Yihui Xie 3